Class:10 Subject:ICT Date:23/09/20 WorksheetNo:10

**LESSON:PYTHON GRAPHICS** 

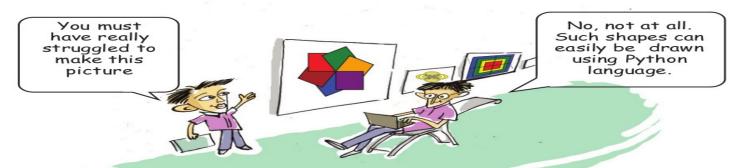

Introduction & Awakening Prior Knowledge gained from previous class

**Python** is a very simple programming language. It has a simple syntax that can be easily understood. It uses very few symbols, compared to programs such as Java, C, etc. Python was designed under the Leadership of Guido van Rossum. This software has Open Source License. Many software such as Blender and Openshot Video Editor, etc. have been prepared in Python Language.

## Some commands learned in Std 9

input()
print()

Conditional statement --- if.....else

Loop statements --- for

Range instructions --- range( )

- 1) Which of the following is the very first instruction of a python graphic programme?
  - A) for in range(4):

B) begin-fill()

C) from turtle import\*

- D) right()
- 2) Which of the following windows displays the output of a python graphic programme?
  - A)python shell

B) IDLE window

C) turtle graphics window

- D) Web browser
- 3) Identify the additional software required for the creation of geometrical figures?
  - A) turtle

B) import

C) python shell

- D) IDLE
- 4) what does the statement right(90) in python graphic programme indicate?
  - A) to turn the turtle by 90 to the right
- B) to draw line of length of 90 units
- C) To draw circle with 90 unit radius
- D) To make a point at distance of 90 unit
- 5) Which one of the following instruction is to be used to give different colours to geometrical figures?

## **KUTTIPPURAM Sub dist.**

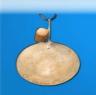

## Silent BellS

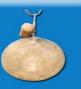

ഫസ്റ്റ്ബെൽ – അനുബന്ധ പഠനസഹായകസാമഗ്രി

- A) pen\_color()
- C) colour()

- B) pencolor()
- D) color()
- 6) which of the following instruction is to be necessarily included in a python programme to make a turtle graphic statement?
  - A) Import turtle

B) turtle import\*

C) import\* turtle

- D) from turtle import\*
- 7) Which among the following is a loop statement?
  - A) for
- B) print C) home
- D) iterate

8) Remember the commands for drawing a square that explained in the Victer's class. It is given below. Now complete the missing commands to draw a triangle

| Program                                                       | Output |
|---------------------------------------------------------------|--------|
| from turtle import* for i in range(4): forward(100) right(90) |        |
| from turtle import* for(): forward(100)                       |        |

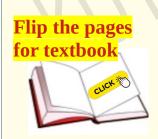

| VIDEO LINK | QR CODE |
|------------|---------|
| PLAY       |         |

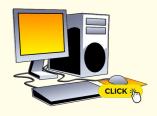